## Notový editor - mládež

Vaším úkolem je naprogramovat notový editor dle následujícího zadání. Začneme trochou teorie.

## Zjednodušený notový zápis

Hudební skladba je posloupnost not a pomlk a zapisuje se do notové osnovy. Ta se skládá z pěti linek a začíná vždy notovým klíčem:

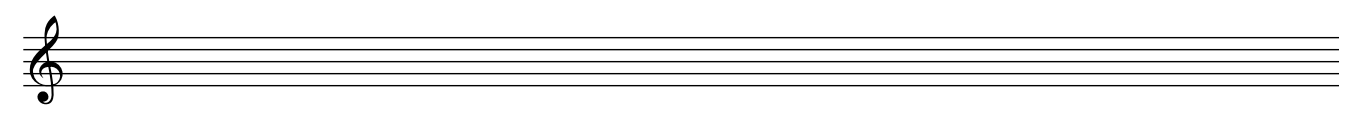

Každá nota a pomlka má svou délku, která se udává v dobách. Základní délky jsou osminová (půl doby), čtvrťová (jedna doba), půlová (dvě doby) a celá (čtyři doby). Pokud je navíc za notou či pomlkou tečka, doba trvání této noty či pomlky se prodlužuje o polovinu její délky.

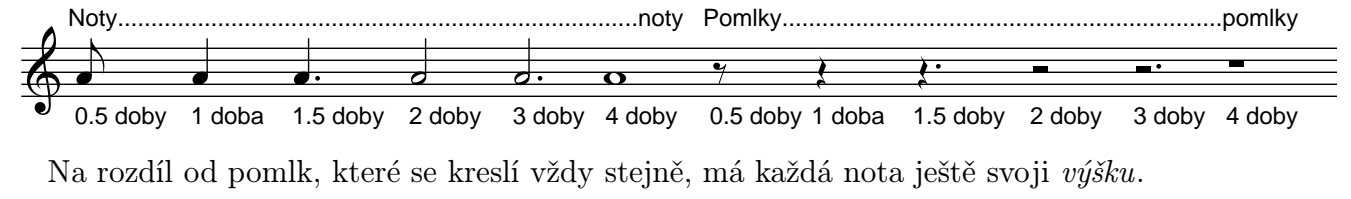

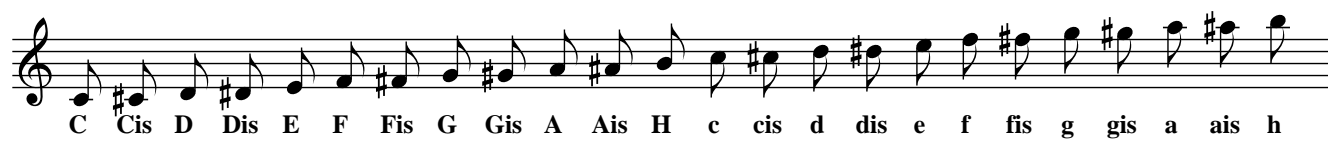

Všimněte si, jak směr nožičky závisí na výšce a také toho, že výšky Eis,His,eis,his neexistují.

Hudební skladba se při zapisování dělí do taktů. Délka všech taktů v celé skladbě je stejná a je to buď tři, čtyři nebo pět dob. Délka taktu se zapisuje na osnově hned za notovým klíčem a jednotlivé takty se oddělují taktovými čarami.

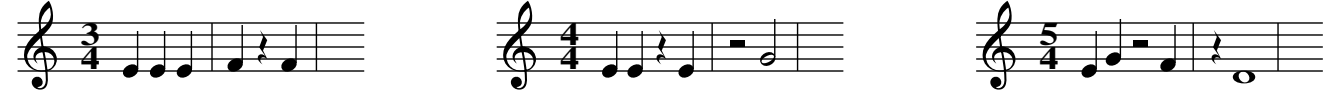

Pokud zasahuje nějaká pomlka do více taktů, stačí ji rozdělit a napsat dvě kratší. Pokud do více taktů zasahuje nota, musíme ji nejenom rozdělit, ale také dát najevo, že vzniklé části tvoří jedinou notu. To se dělá obloučkem. Pokud se nota musela rozdělit na více než dvě části, kreslí se oblouček jen mezi první a poslední částí. Oblouček se dá také použít k zobrazení noty trvající například 2.5 doby.

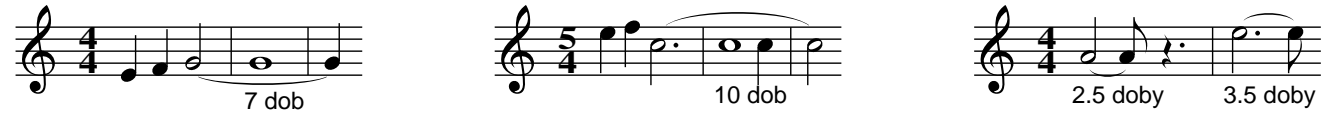

V celém programu můžete předpokládat, že délky not a pomlk jsou násobky polovin dob (tj. desetinná část délky je buď nula nebo půl doby). Maximální délka not i pomlk je 10 dob.

## Formát uložení skladeb

Formát uložení skladeb je založen na XML a má následující strukturu:

Element skladba má povinný atribut takt udávající délku taktu, musí nabývat hodnot 3/4, 4/4 nebo 5/4. Protože je skladba posloupnost not a pomlk, obsah elementu skladba je posloupnost elementů nota a pomlka. Oba tyto elementy mají povinný atribut delka, což je délka v dobách. Desetinná část délky musí být buď nula nebo jedna polovina. Noty mají navíc ještě povinný atribut vyska, který musí nabývat jednu z hodnot C, Cis, D, Dis, E, F, Fis, G, Gis, A, Ais, H, c, cis, d, dis, e, f, fis, g, gis, a, ais, h.

```
<skladba takt="3/4">
 <nota delka="2.5" vyska="C"/>
 <pomlka delka="0.5"/>
  <nota delka="4" vyska="fis"/>
  <pomlka delka="0.5"/>
 <nota delka="3" vyska="dis"/>
 <nota delka="10" vyska="H"/>
 ...
</skladba>
```
## Zadání

Vaším úkolem je napsat notový editor. Ten se skládá z povinného základu a dvou rozšíření. Povinný základ naprogramovat musíte, body za rozšíření dostanete pouze tehdy, když jste naprogramovali povinný základ. Obě rozšíření jsou na sobě nezávislá a je u nich uvedeno procentní rozložení bodů.

 Povinný základ: Váš program musí umět načíst skladbu v popsaném formátu a zobrazit ji. Skladbu zobrazte do jediné (nekonečné) notové osnovy. Noty, pomlky a taktové čáry se nesmí překrývat ani dotýkat. Všechna pravidla popsaná na první stránce musí fungovat. Váš program by měl fungovat pro libovolně dlouhé skladby a neměl by havarovat na vstupu, který neodpovídá zadání.

Potřebné obrázky klíčů, délek taktů, not a pomlk můžete najít v adresáři, jehož jméno je napsáno na tabuli. Obrázky jsou k dispozici ve třech velikostech a ve formátech BMP v odstínech šedi, PNG v odstínech šedi, PNG s průhledností a TXT (to je textový formát, na první řádce je textově uložená šířka a výška obrázku, na dalších řádcích se nacházení obrazová data, . (tečka) znamená bílý pixel, @ (zavináč) znamená černý pixel).

• Rozšíření 1 – editace skladby [65%]: Postupně naprogramujte následující body v tom pořadí, v jakém jsou zapsány.

- 1) ukládání skladby: Protože budeme v tomto rozšíření skladbu měnit, musíte jí odteď umět uložit v popsaném formátu. Je samozřejmé, že libovolné změny skladeb budete nejprve zobrazovat a teprve na vyžádání uživatele (Uložit, Uložit jako...) provedené změny uložíte do souboru.
- 2) transpozice a změna taktové délky: Umožněte změnu taktové délky na jednu z povolených hodnot. Dále umožněte transpozici. To znamená, že výšku všech not posunete nahoru nebo dolů o zadaný počet stupňů, takže například nota E posunutá o 4 stupně nahoru se změní na Gis a nota dis posunutá o 5 stupně dolů se změní na Ais. Pokud by se výška nějaké noty při transpozici dostala mimo hodnoty C,Cis,...,h, transpozici neproveďte a upozorněte uživatele.
- 3) editační operace: Váš program musí umět přidávat noty a pomlky kamkoliv do skladby, odkudkoliv je odebírat a měnit vlastnosti libovolné noty a pomlky. Uživatelské rozhraní navrhněte sami, mělo by být rozumně pohodlné.
- 4) blokové operace: Umožněte uživateli interaktivně vybrat libovolný souvislý úsek not a pomlk (takzvaný blok). Vybraný blok musí jít jednak smazat a jednak zkopírovat do schránky. Blok ze schránky může uživatel vložit do libovolného místa skladby.
- 5) undo: Po provedení libovolné předchozí operace umožněte, aby ji mohl vzít uživatel zpět, a to do libovolné hloubky (tj. jde vzít zpět všechny provedené operace v opačném pořadí, než v jakém je uživatel vykonal).

• Rozšíření 2 – formátování pro tisk  $[35\%]$ : Postupně naprogramujte následující body v tom pořadí, v jakém jsou zapsány.

1) zobrazení pro tisk: Zobrazení v jedné nekonečné osnově nelze použít pro tisk skladby. Umožněte tedy ještě zobrazení "na stránku". Uživatel zadá požadovanou šířku stránky (buď v pixelech nebo vybere velikost interaktivně) a vy máte za úkol zobrazit skladbu, aby se svou šířkou vešla přesně na stránku. K tomu ji musíte rozdělit na řádky, a to tak, že poslední taktová čára na každé řádce je přesně na pravém kraji stránky.

Počet taktů na řádce není nijak pevně dán, ale mělo by jich být co nejvíce. Opět se nesmí žádné noty, pomlky ani taktové čáry překrývat ani dotýkat. Navíc grafické zobrazení každého taktu musí odpovídat jeho časovému průběhu. To znamená, že grafická délka taktu je mezi noty a pomlky rozdělena v poměru k jejich délkám. Jinými slovy, velikost mezery za notou či pomlkou musí odpovídat délce dané noty (pomlky). Přitom grafická délka různých taktů může být různá.

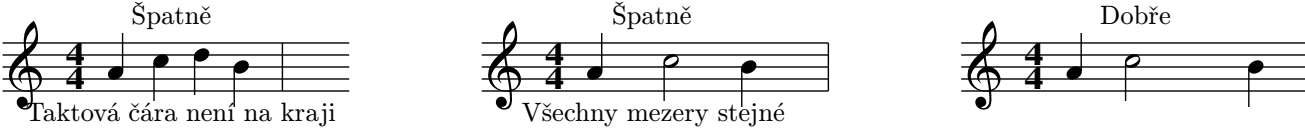

Pokud je třeba pod taktovou čáru na pravém kraji stránky nakreslit oblouček, můžete ho "roztrhnout," tj. začátek obloučku nakreslit na pravý kraj stránky a zbytek na levý kraj.

2) změna velikosti zobrazení pro tisk: Při zobrazení skladby pro tisk umožněte výběr jedné ze tří velikostí zobrazované skladby. K tomu účelu použijte námi dodané obrázky tří velikostí. Při zobrazování různých velikostí skladby musí být samozřejmě splněny všechny ostatní požadavky na zobrazování skladeb pro tisk.